UNIVERSITY OF TEXAS ARLINGTON

> **KNOWLEDGE SERVICES**

> > **Position and Workforce Management**

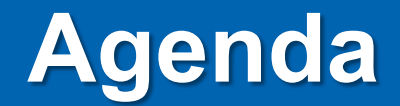

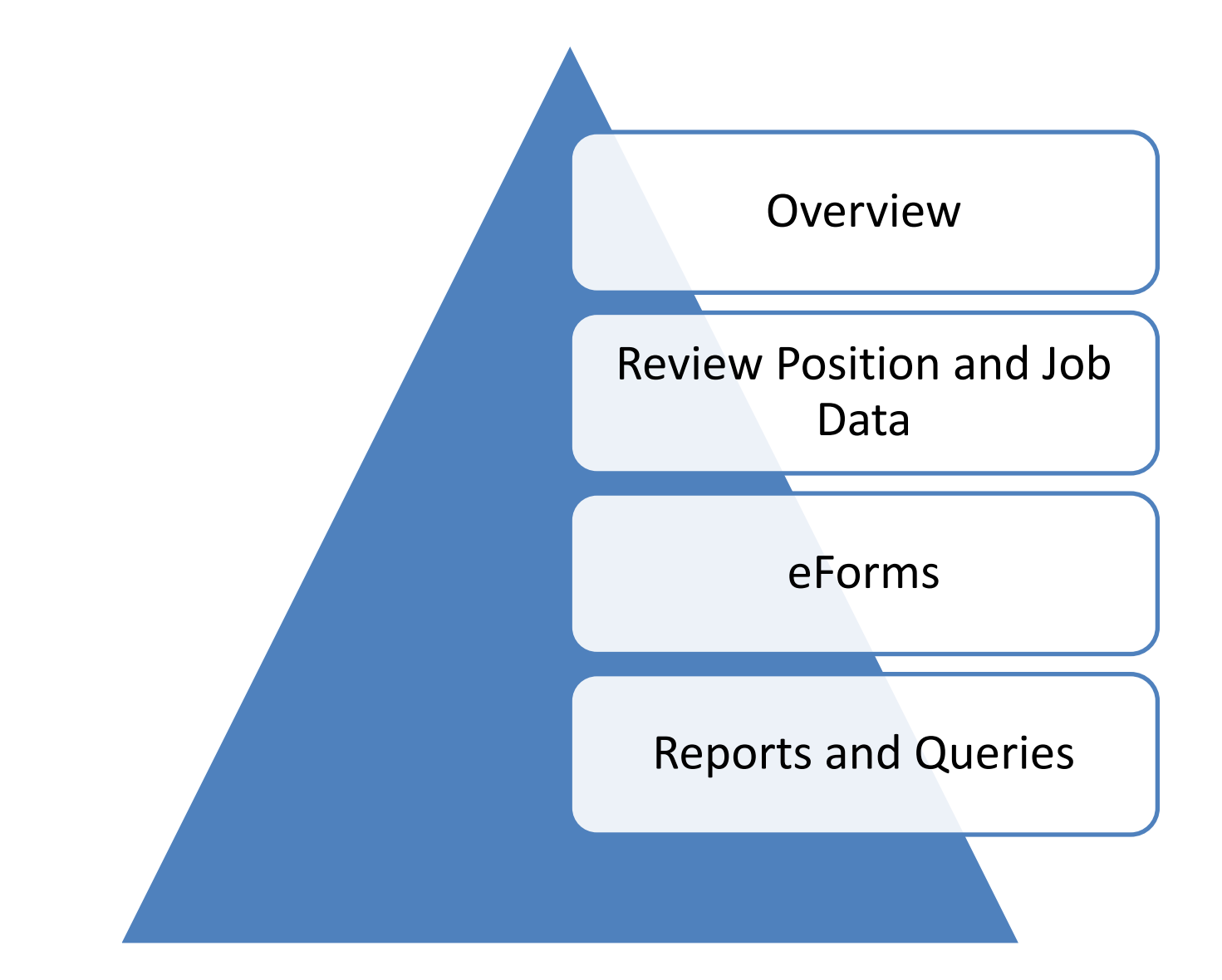

The HCM (Human Capital Management) module in UT Share is used to manage positions and employee data.

Positions are identified through a unique eightdigit Position ID.

An Incumbent is an individual who currently holds the position.

When an incumbent is hired (appointed) they inherit the attributes of the position.

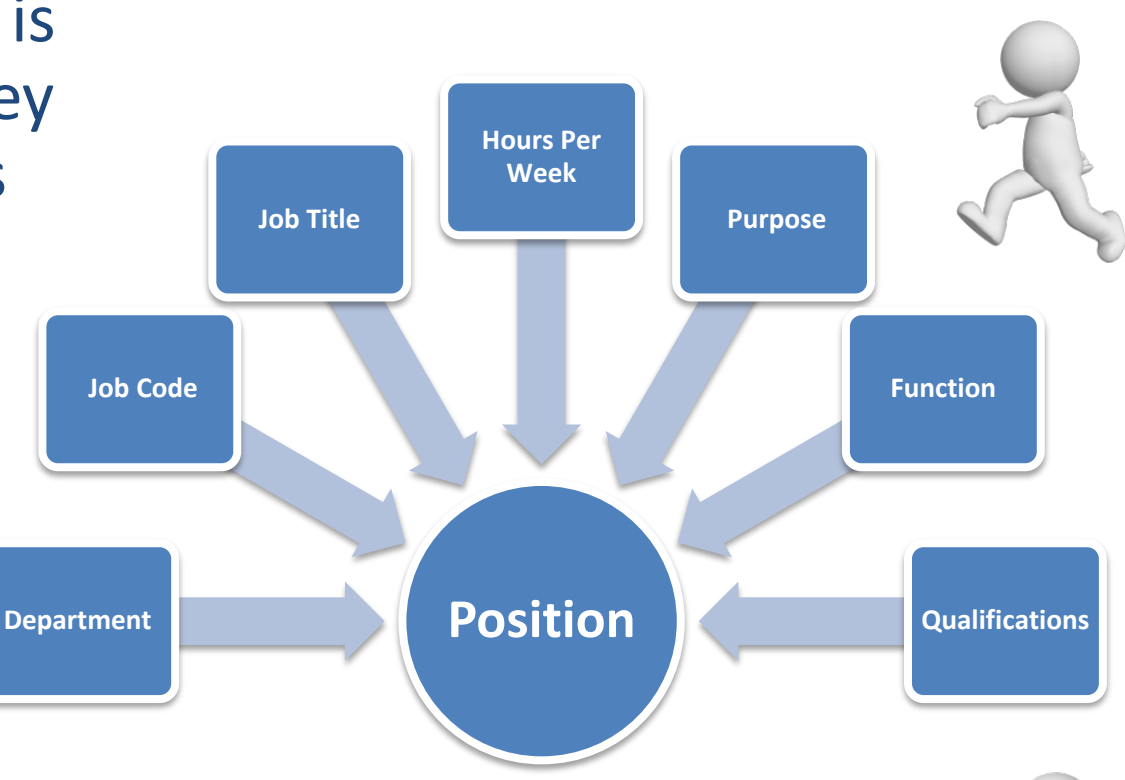

When the incumbent leaves the position, the attributes are retained.

When a **UTA employee transfers** from one UTA position into a different UTA position, **it is important that the sending department does not create an e-form to terminate the employee**  since it creates a situation where the employee is separated from UTA in UTShare.

**Receiving department should use the Transfer Within Institution** eForm to transfer the employee from one position into another.

#### **Transfer Scenario:**

Thelma works in the College of Education as a Coordinator III. She was recently hired by the College of Science as an Assistant Director. She gave two weeks notice to her current supervisor Suzie Sending. Her last day in the College of Education is 11/30. She starts her new job working for Raquel Receiving on 12/01.

#### **Action to Take:**

Raquel's Administrative Assistant (new position) initiates an e-form with Action: Transfer Within Institution and Effective Date 12/01.

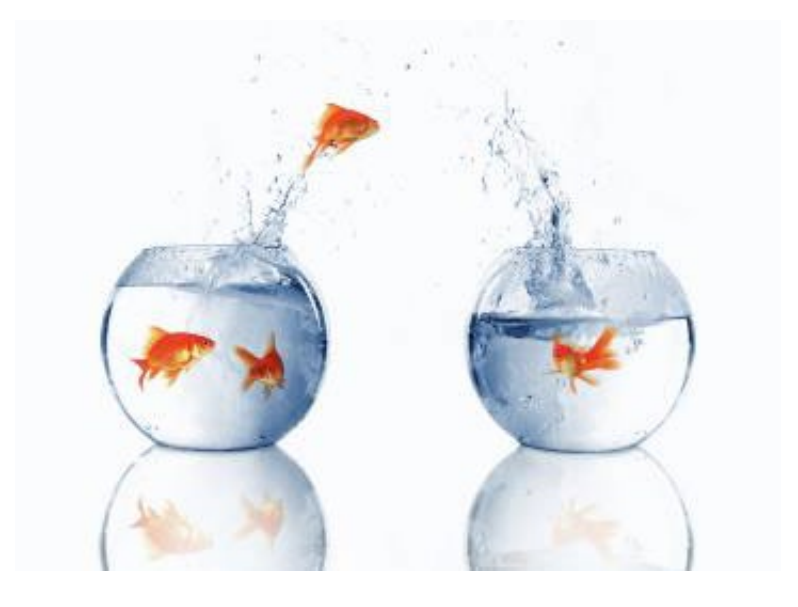

# **Types of positions at UTA:**

- Classified
- Administrative and Professional
- Faculty
- Graduate Student
- Undergraduate Student
- Persons of Interest Job Codes for POIs usually starts with an "A". Listed below are examples:

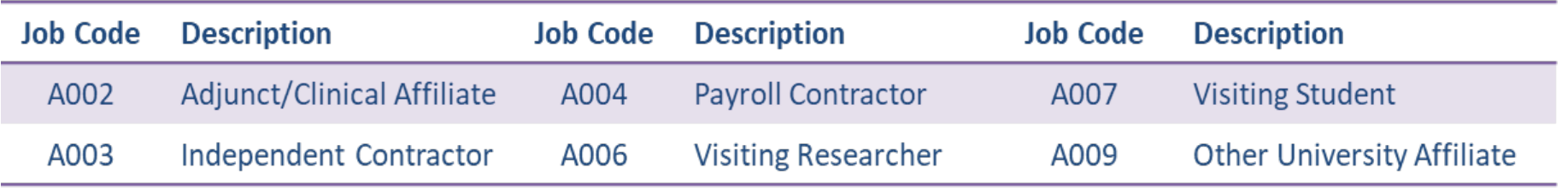

### **Pooled Positions**

A position created for an Undergraduate Student, Casual Employee, or Person of Interest can have multiple incumbents. This type of position is called a "Pooled Position".

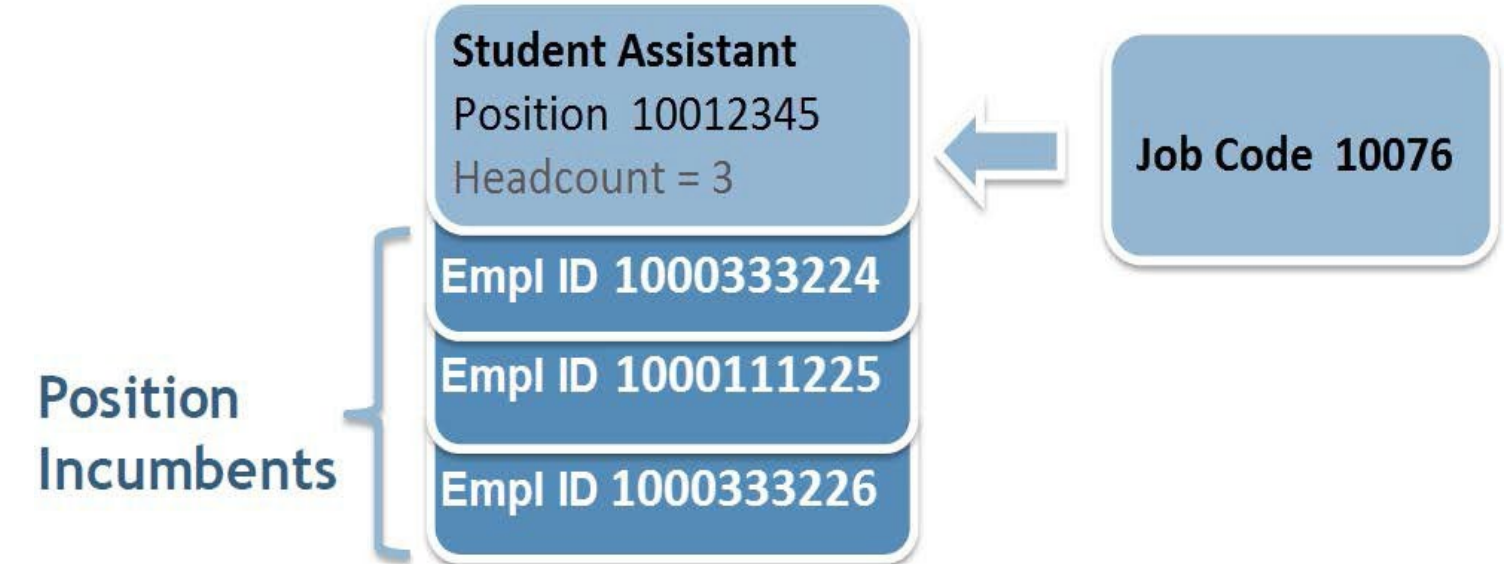

### **Pooled Positions**

Incumbents in a Pooled Position must share the following attributes:

- Job code
- Pay Type
- Funding Source
- Hours per week
- Reports To

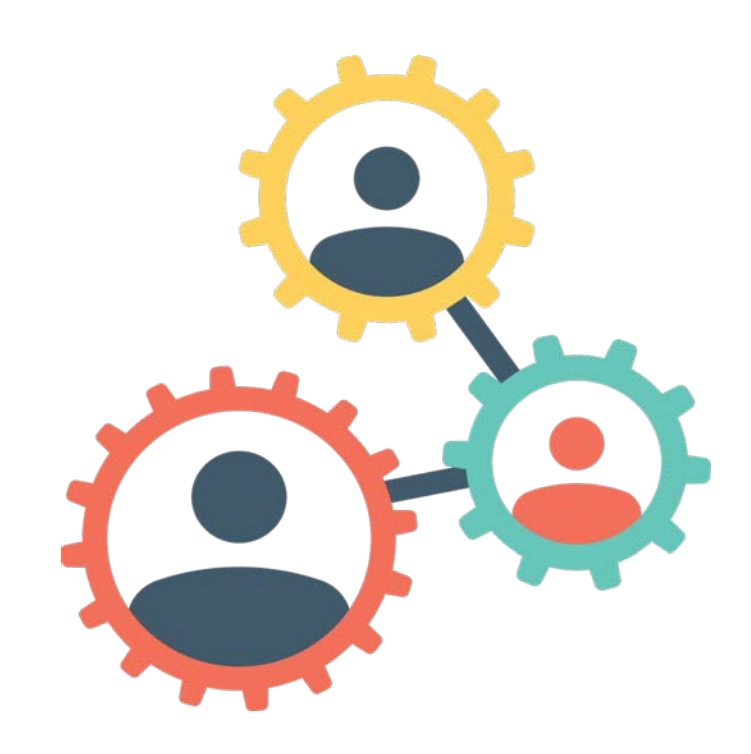

### **Recruiting Tools at UTA**

**PeopleAdmin:** is used to recruit and hire staff, faculty and administrators.

**Handshake:** is a career center platform for on-campus (e.g. Tutors, Student Assistant, etc.) as well as off-campus job/internship postings.

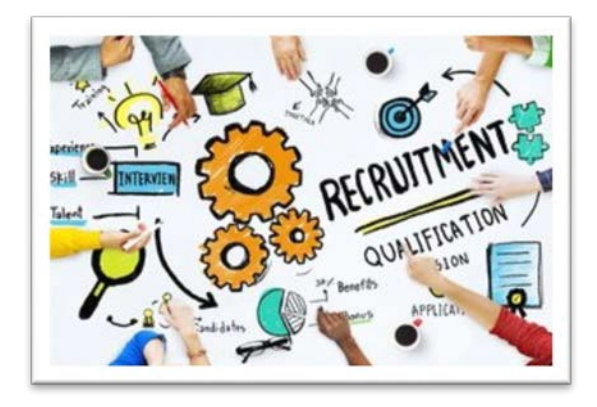

### **Recruiting Assistance at UTA**

**Faculty:** Contact Academic Talent and Culture for all hiring and search needs related to faculty: **AcademicHR@uta.edu**

**Staff:** Contact TCI Talent Acquisition for all hiring and search needs related to staff: **employment@uta.edu**

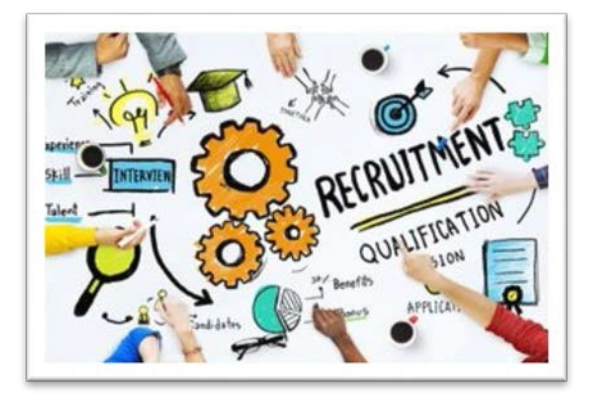

#### **Job Data**

The Job Data page is used to view position information for an incumbent.

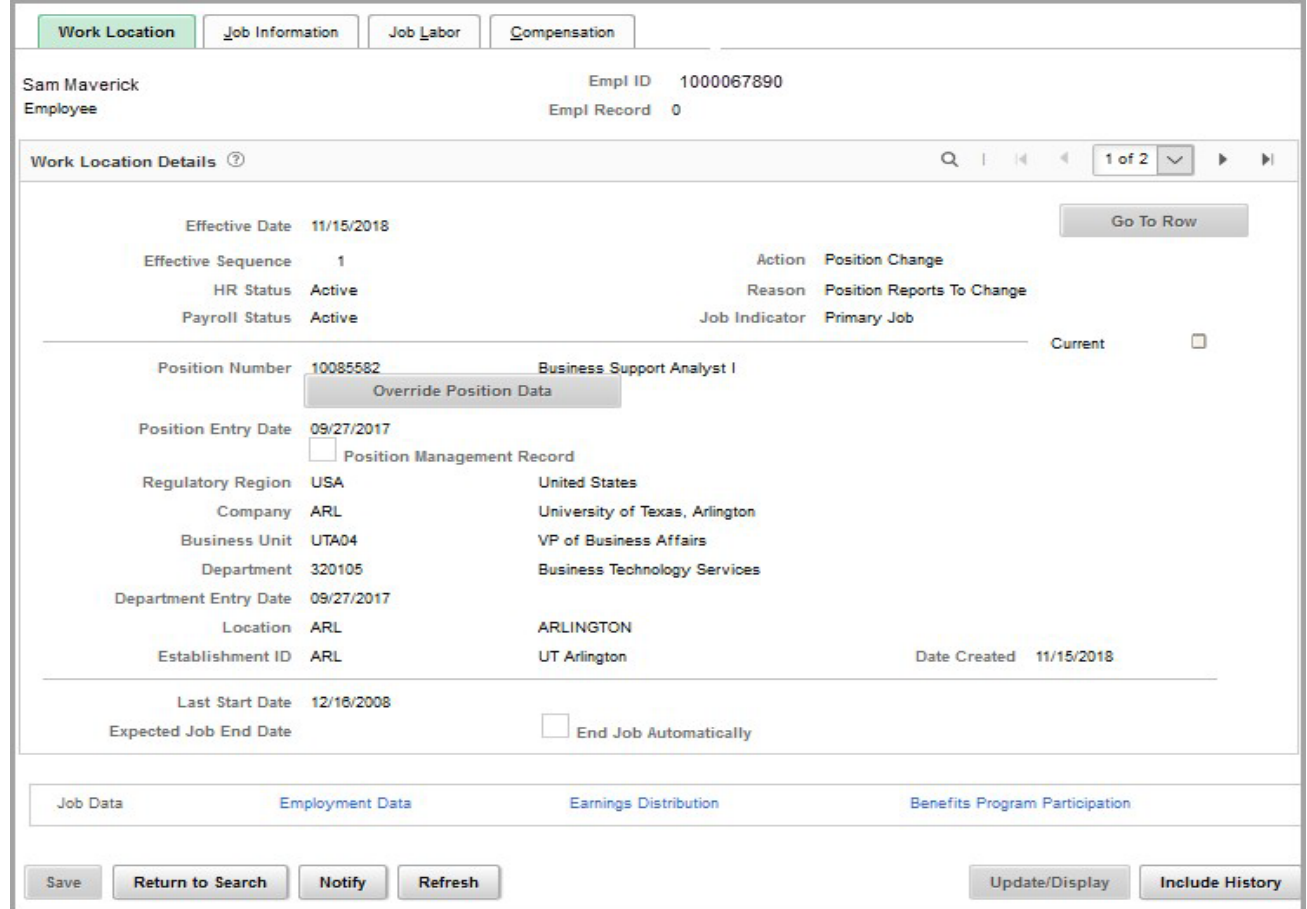

NavBar > Menu > HRMS > Workforce Administration > Job Information > Job Data

#### **Job Summary**

#### Displays job history for an incumbent.

NavBar > Menu > HRMS > UTZ Customizations > Human Resources > Job Summary

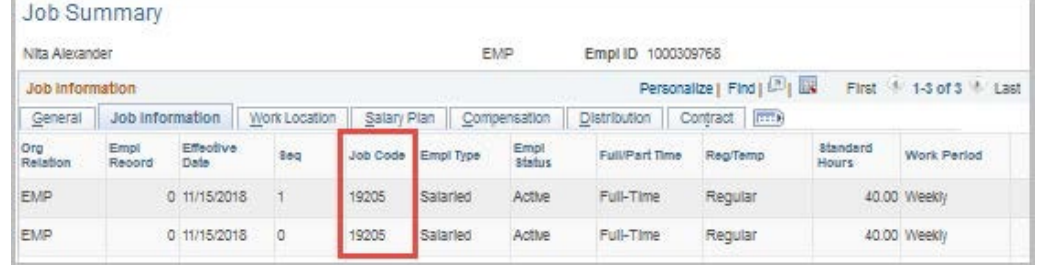

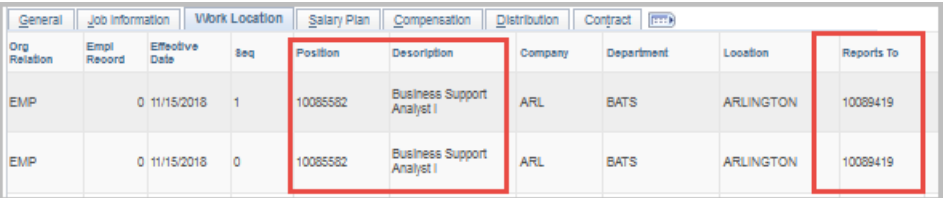

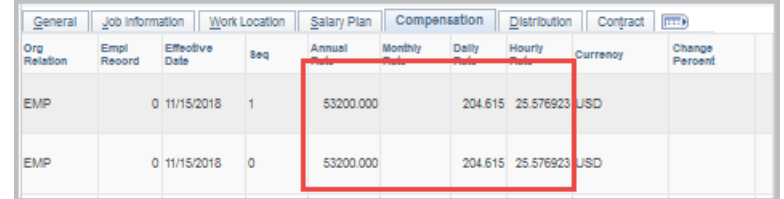

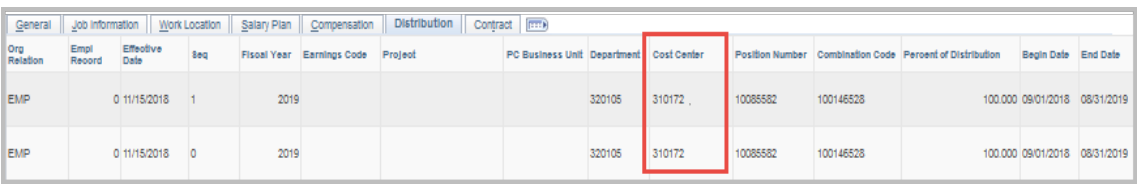

#### **Position Information**

#### This page is used to track position related data.

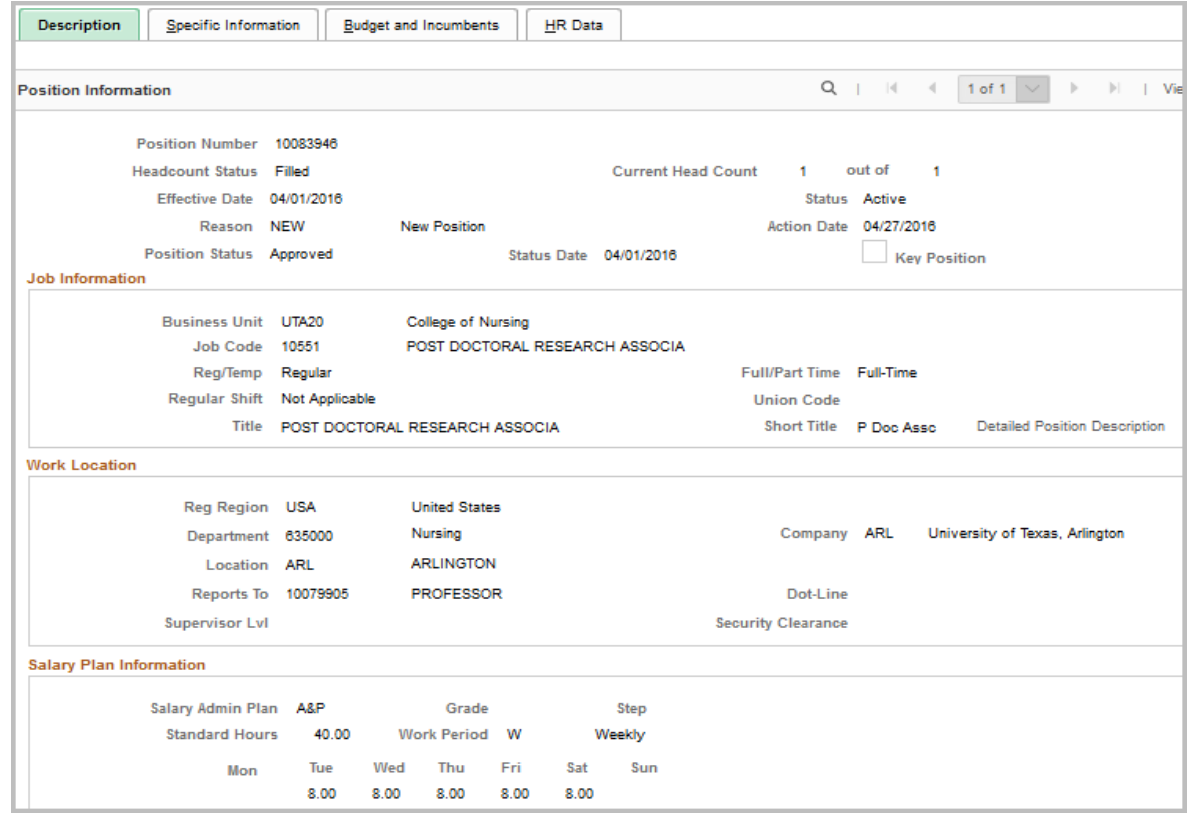

NavBar > Menu >HRMS > Organizational Development > Position Management > Maintain Positions/Budgets > Add/Update Position Info

#### **Department Budget Table**

These pages are used to view position funding information.

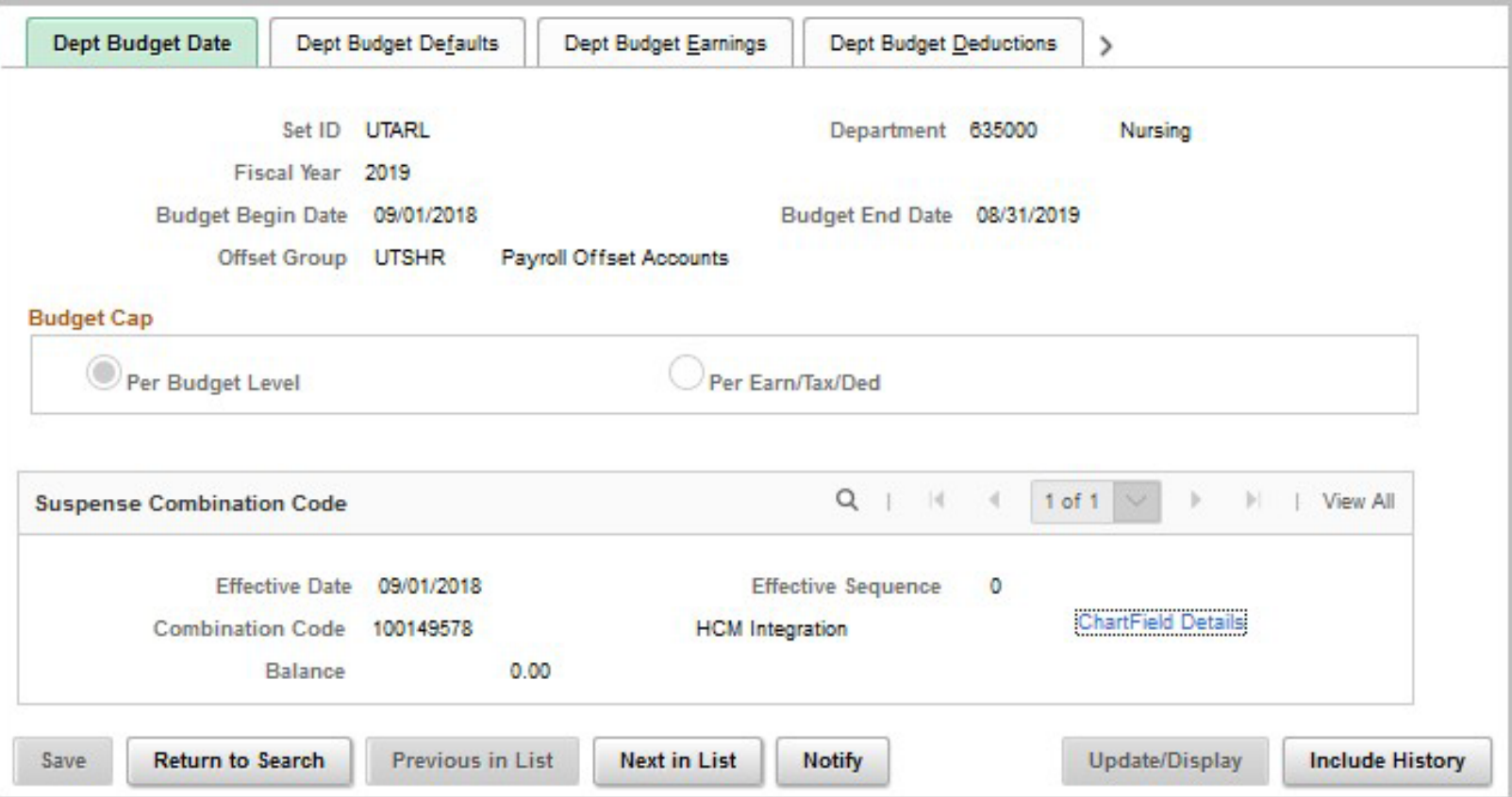

NavBar > Menu > HRMS > UTZ Customizations > Manager Self Service > Position Management Center > Department Budget Table USA

#### **Class Activity**

- · View Job Data
- View Job Summary<br>• View Job Summary
- View Job Summary<br>• View Position Information<br>• View Position Information
- View Position moments<br>• View Department Budget
- Table (DBT)

### **Processing eForms**

# **Processing eForms**

**eForm** is an electronic form used to process various human resources, payroll and position funding transactions. Listed below are the different types of eForms:

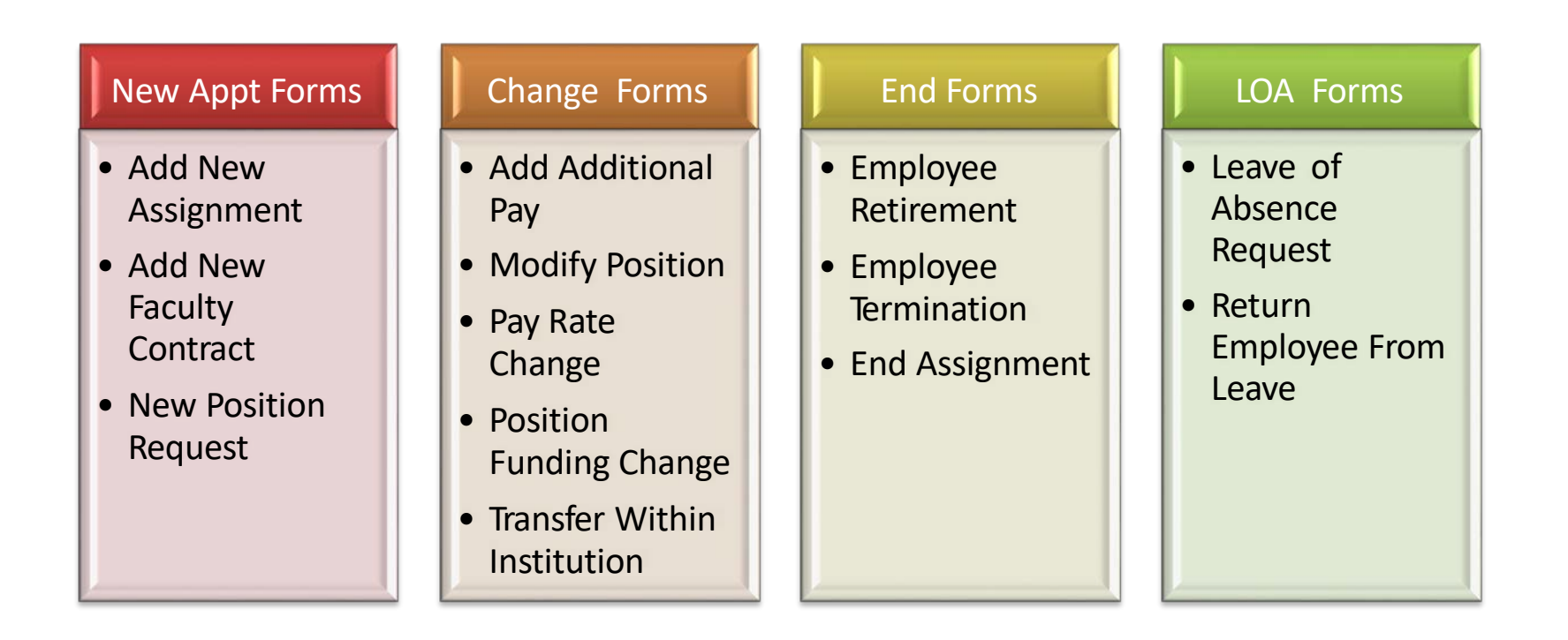

# **Processing eForms**

#### Use the **Action Request** page to find an existing eForm or to create a new form.

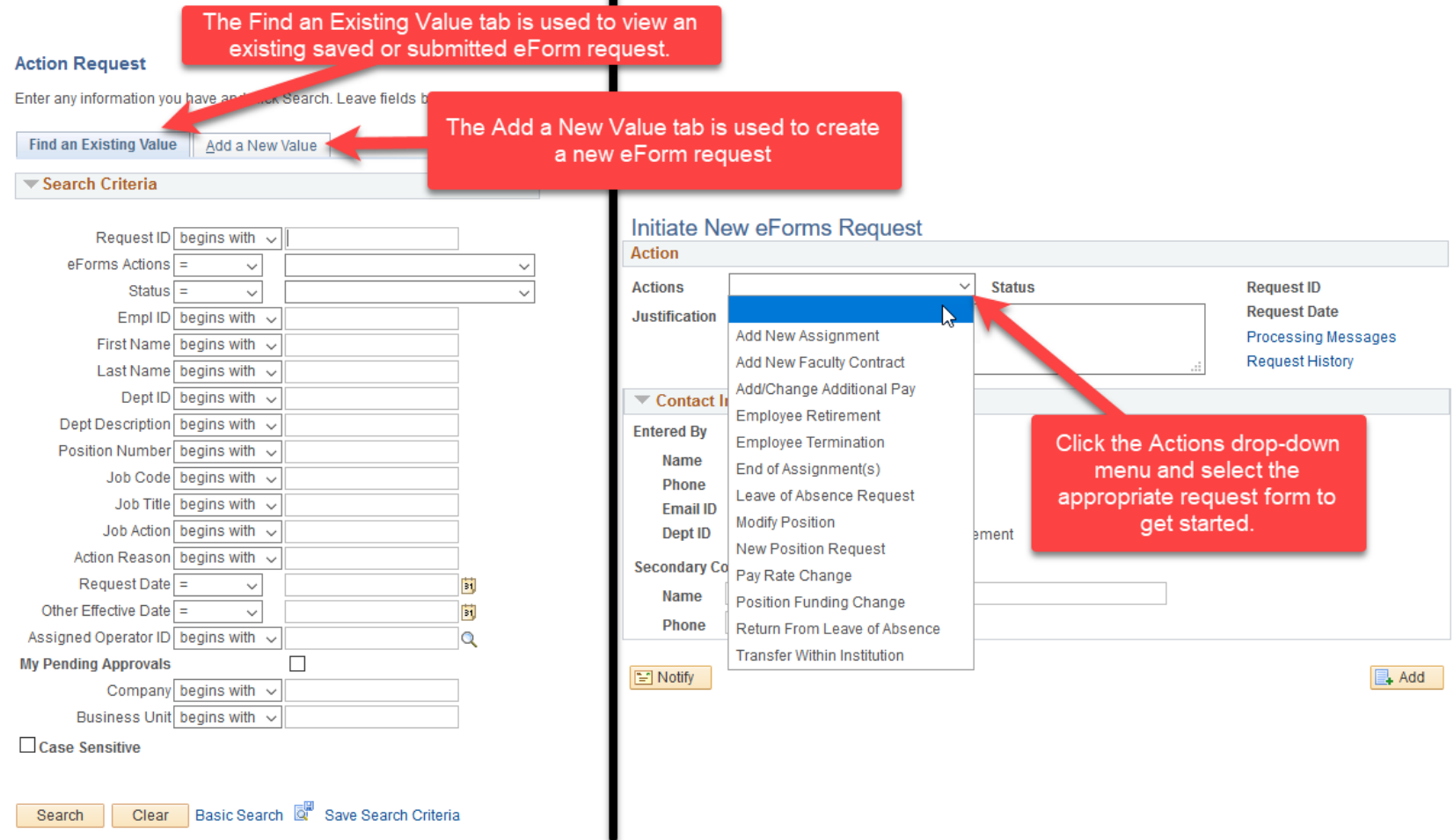

Workflow is an electronic routing and approval process.

It enables transactions that are initiated by the eForm Requester, to route through the system to pre-defined Approvers.

Approvers are responsible for reviewing and verifying the information in the form for accuracy.

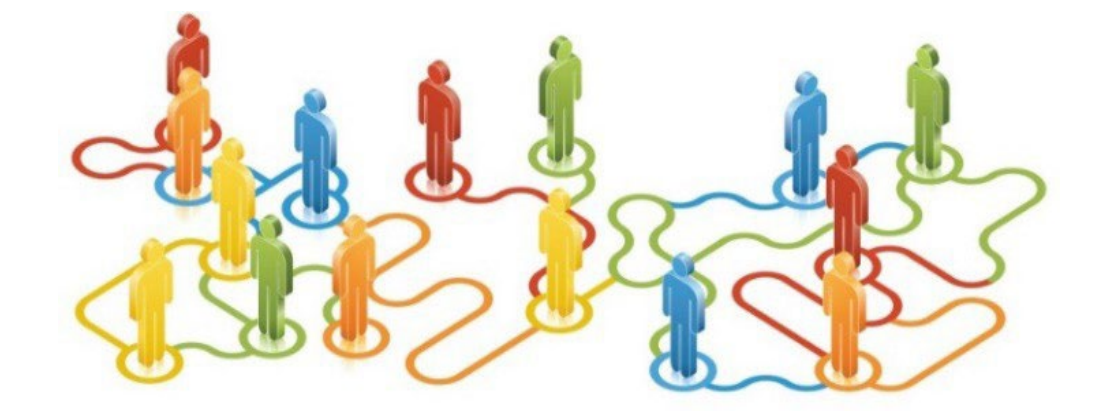

#### Workflow Approvers for eForms:

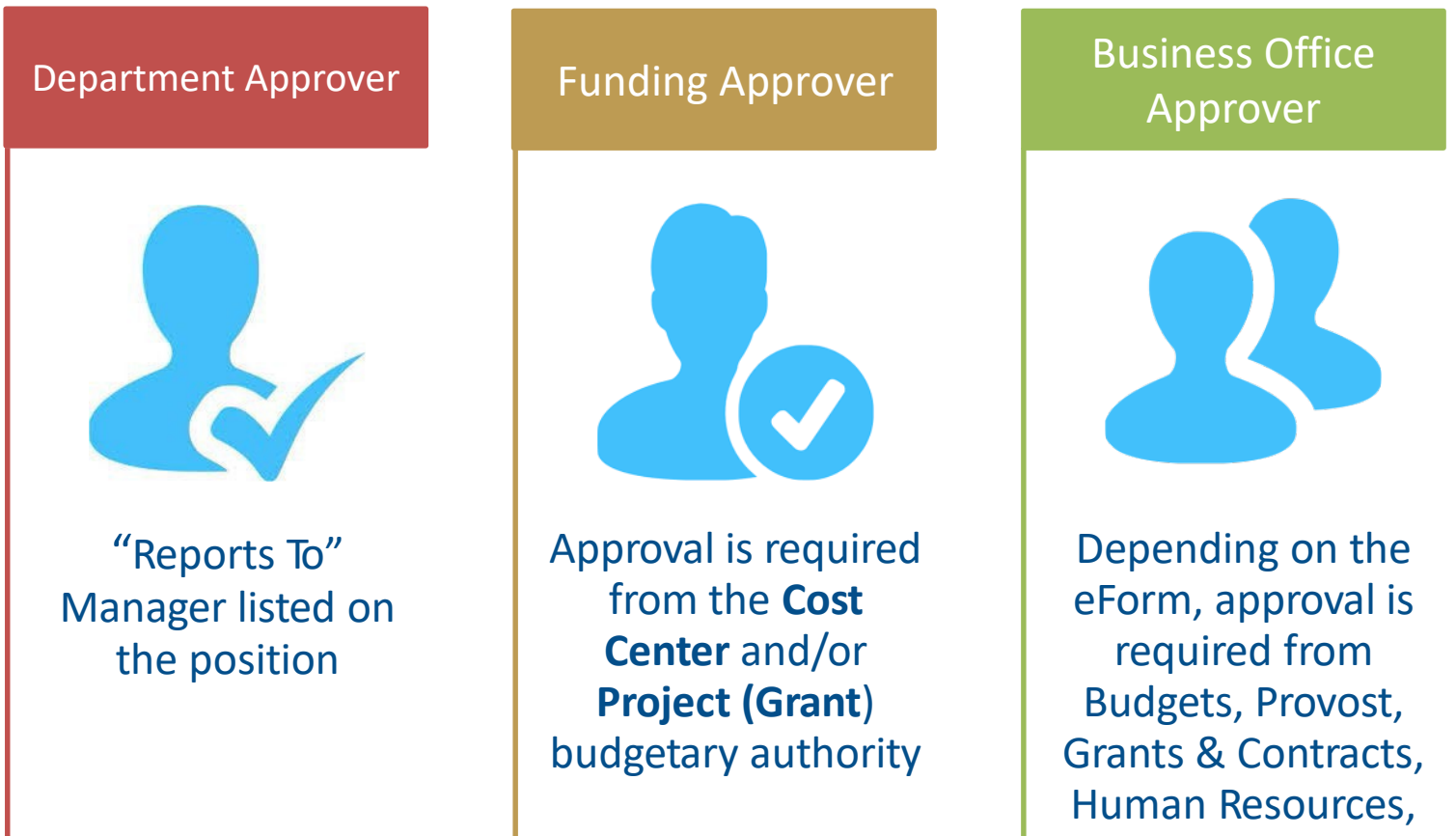

and/or Payroll

It is highly recommended that at least two or more individuals are designated at department funding approval to avoid delays in routing.

If an individual is assigned to two different approval levels (e.g. "Reports To" Manager and Funding Approver), the document will auto approve at the next stage.

eForm Requester should not process an eForm if listed as the "Reports To" Manager on a position.

Documents with multiple funding sources will route simultaneously for funding approval.

Each budgetary authority must approve the form before it will move to the next stage.

If one portion of funding is denied, the entire document will be returned to the Requester.

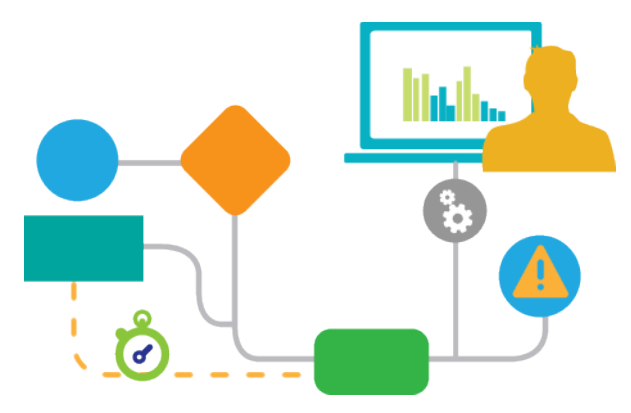

## **Workflow Notifications**

Requesters will receive an email notification when the form has been Sent Back (Returned), Denied (Canceled) or Approved. Approvers will receive an email notification when an eForm has been submitted for approval.

The form can be accessed using one of the following options:

**1: eForms pagelet 2: Action Request page 3: Email Message Link (not recommended)**

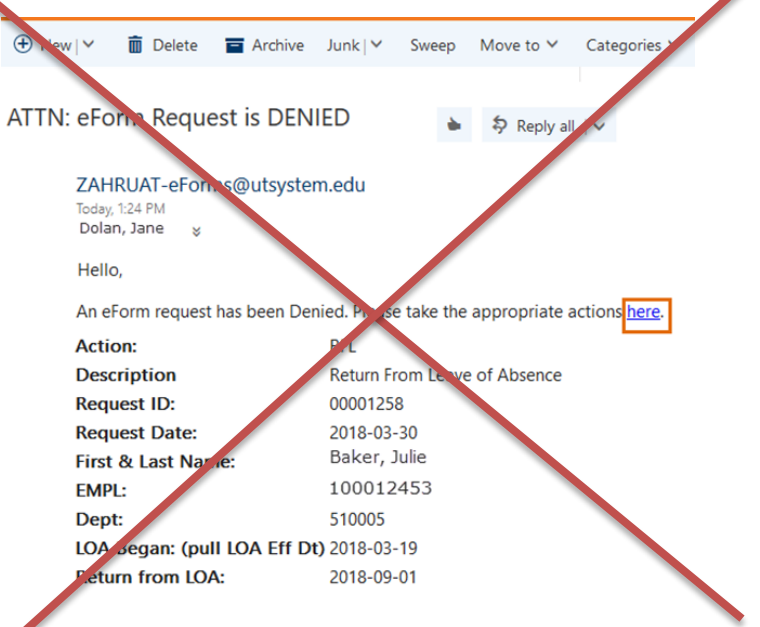

#### Requesters Action Buttons:

- **Save**
- **Submit**
- **Callback**
- **Cancel**
- **E** Copy

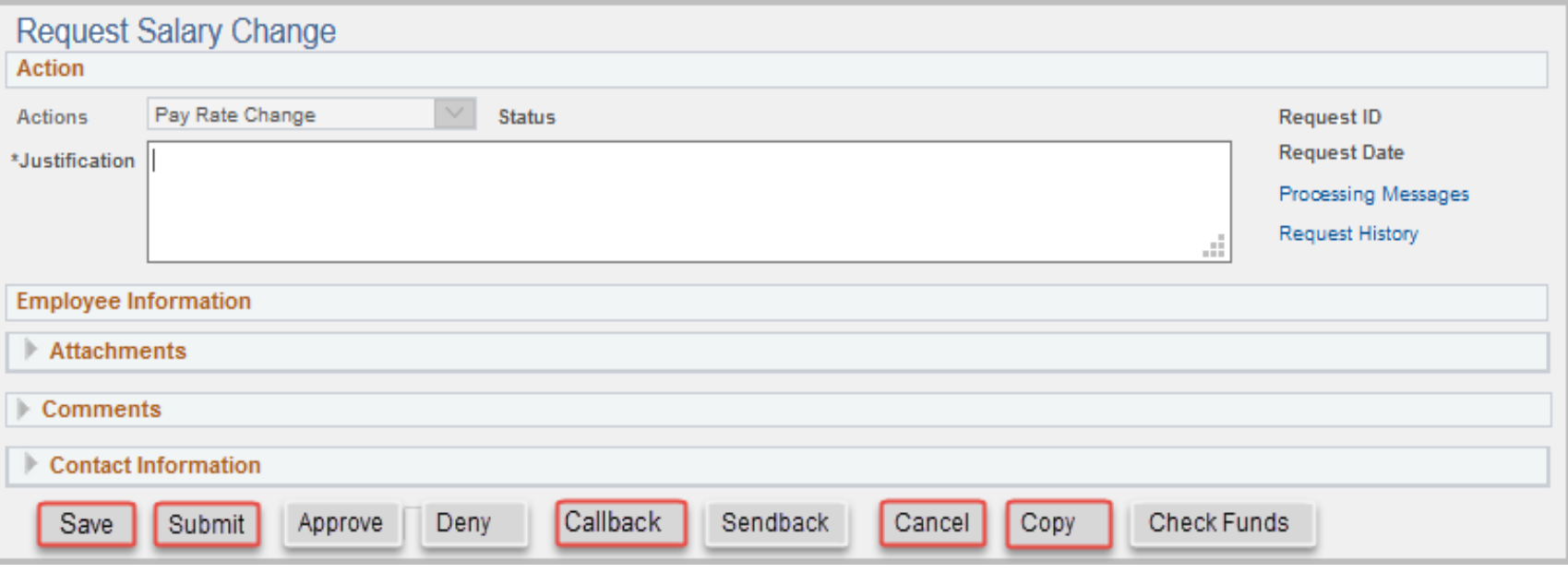

#### Approvers Action Buttons:

**Approve**

**F** Send Back

**Deny**

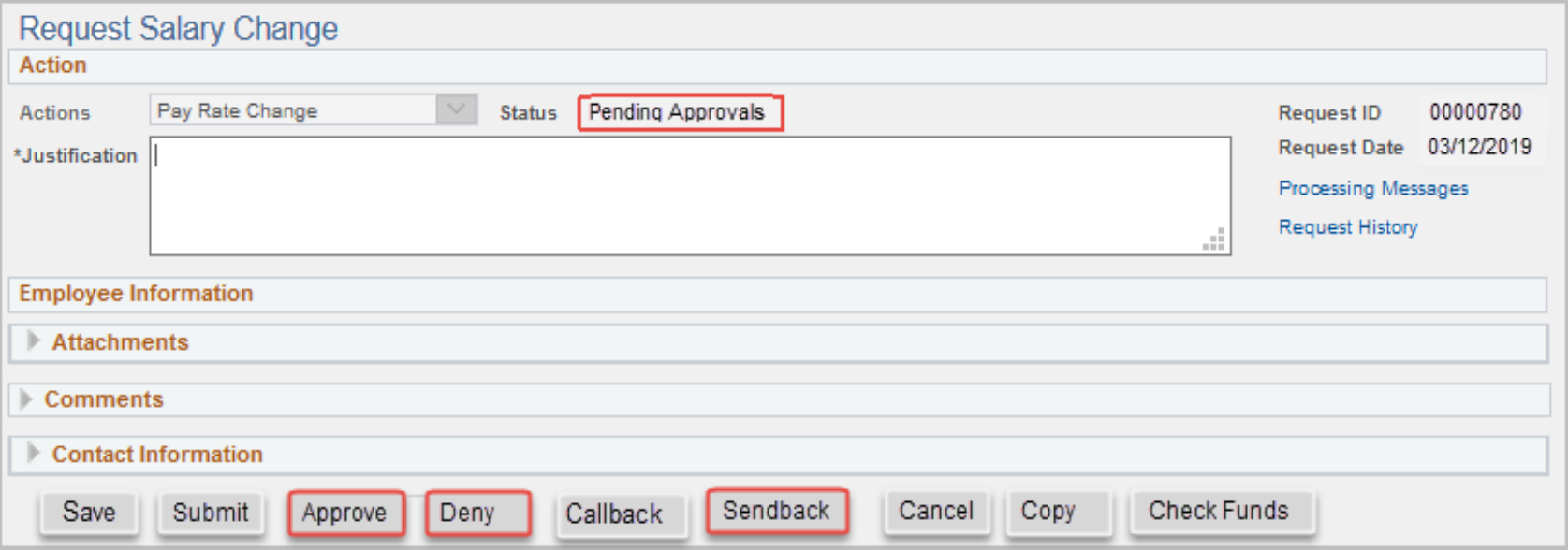

#### Check Funds Action button:

- This button is available to Requesters and Approvers.
- It's used to check the availability of funds for the Cost Center/Project being used for the eForm expense.

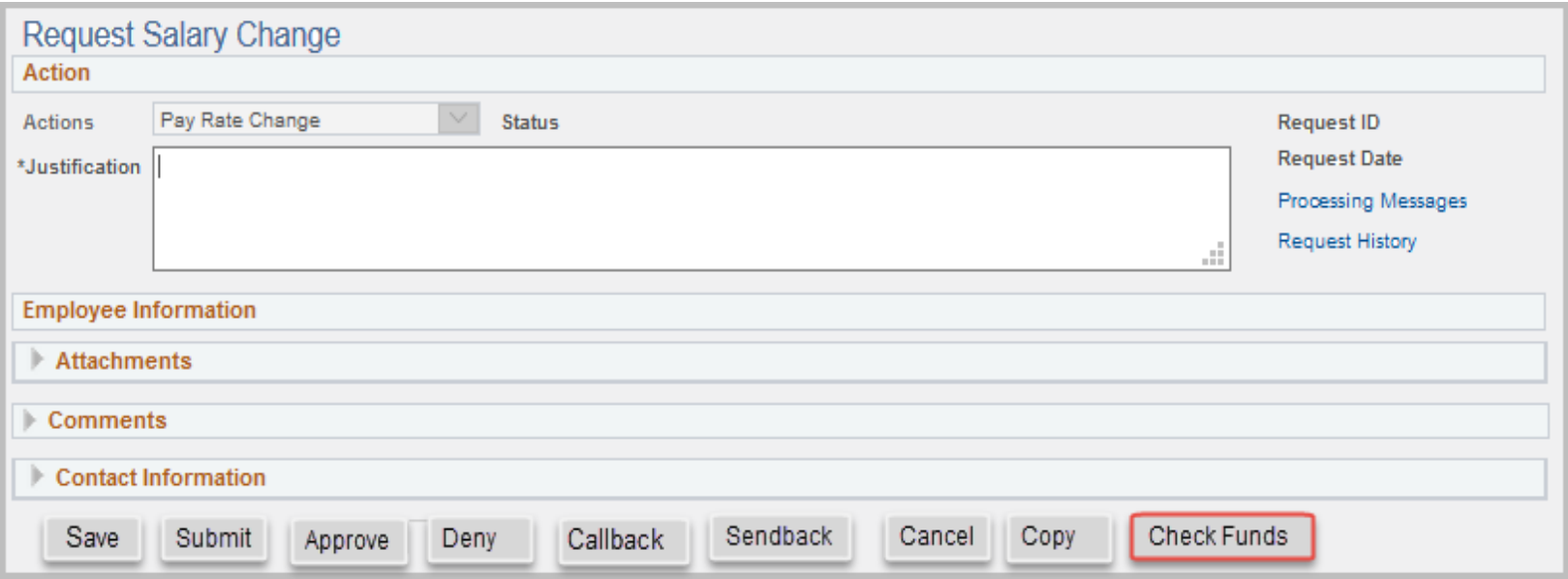

#### Check Funds Action button:

#### After clicking the **Check Funds** button, the **Review Available Funds** page displays the current condition of your budget.

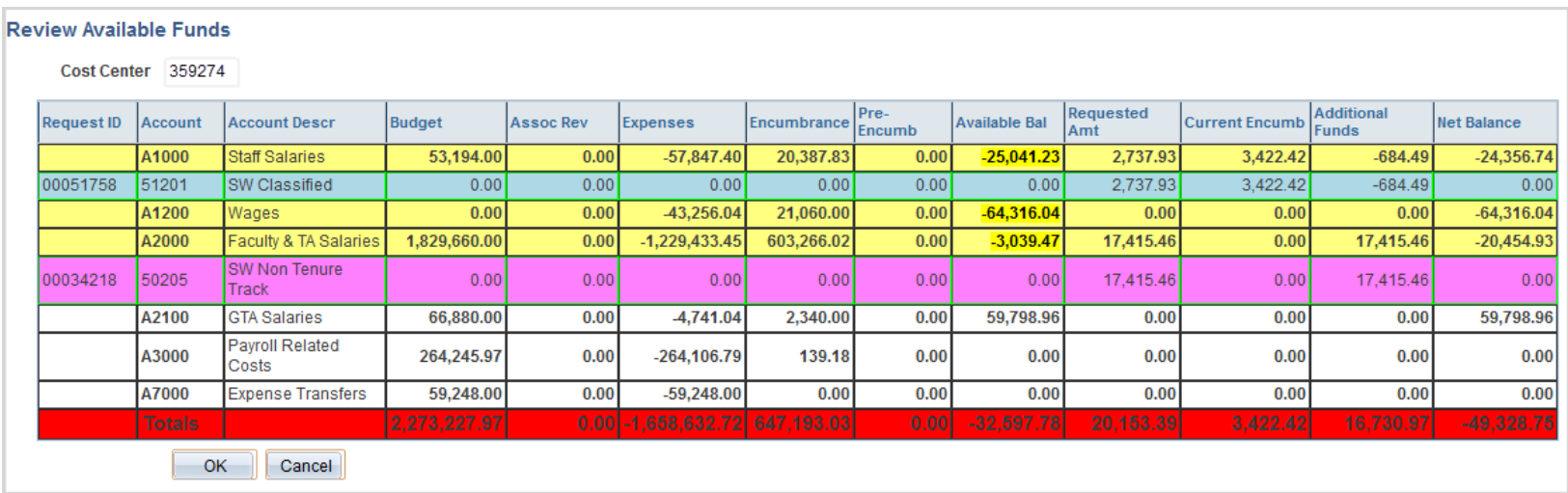

**Blue** = the current eForm request Pink = other pending eForm requests **Yellow** = the budgetary account line is overdrawn (e.g. A1200) Red = overall budget is overdrawn

#### Check Funds Action button:

The **Requested Amount** column displays the estimated expense for the current request and any other pending requests on the same funding source.

Currently, the **Check Funds** button is not a hard stop for the eForm request.

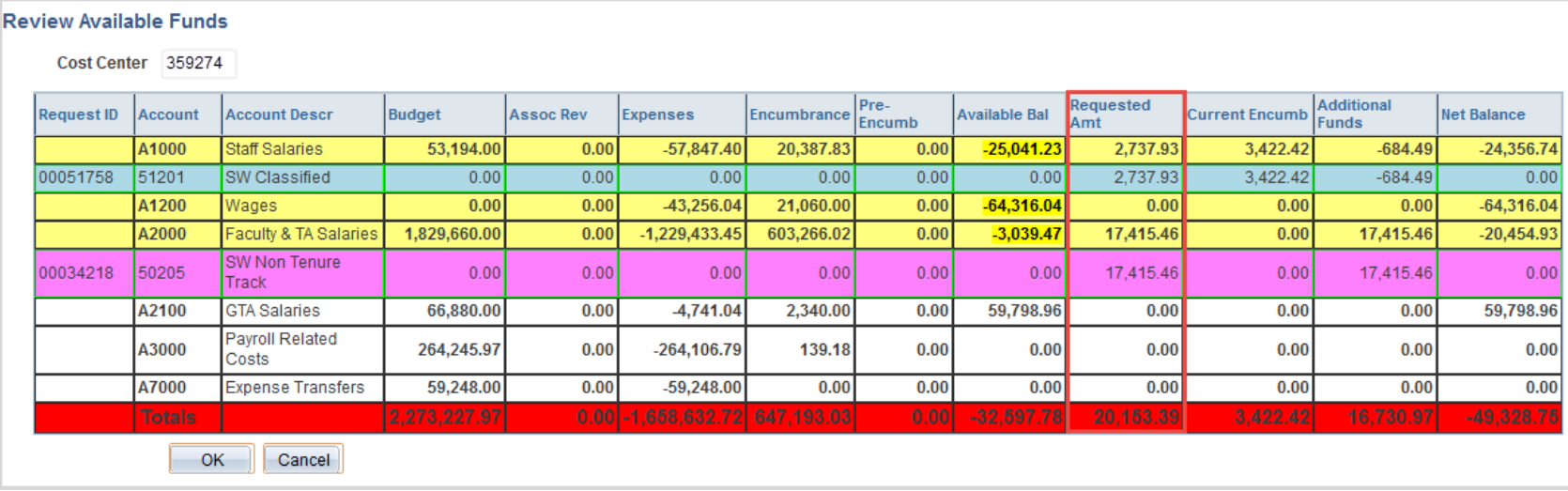

### **eForms Page Features**

#### **Search Match**

Search Match should always be performed when assigning a new or an existing employee.

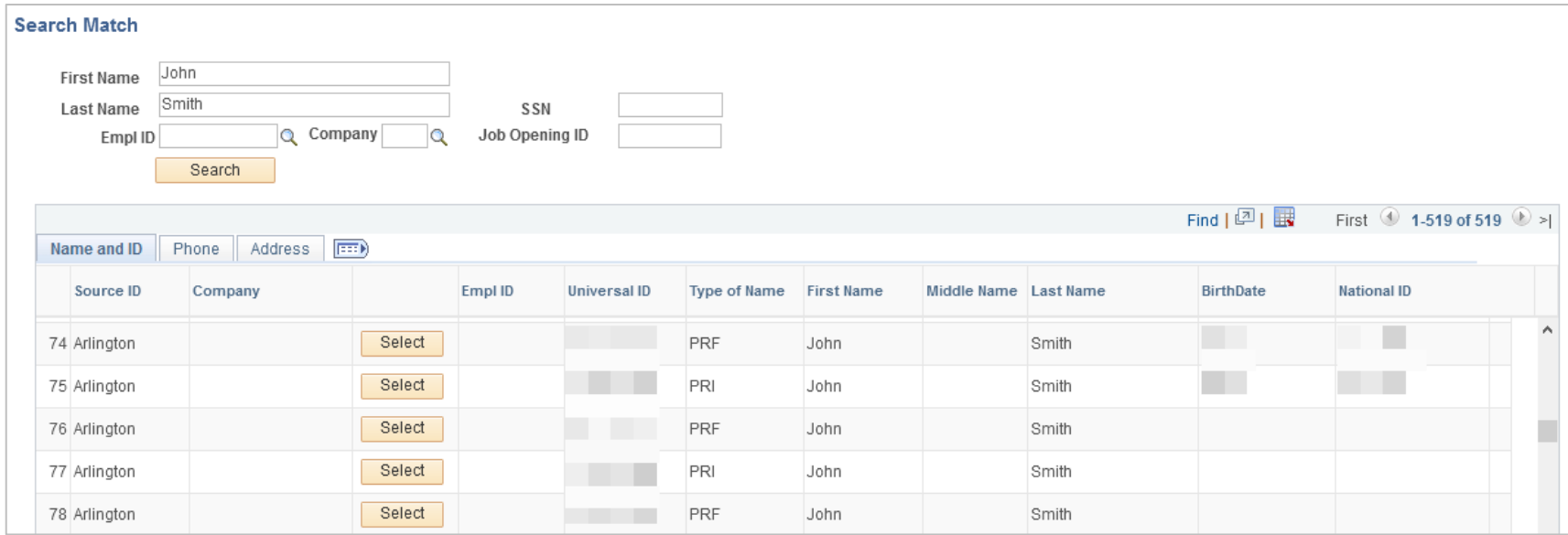

### **eForms Page Features**

#### **Address Validation**

The Clean Address feature is used to correct and standardize addresses.

To ensure accuracy, you should run this process when entering addresses on the eForm.

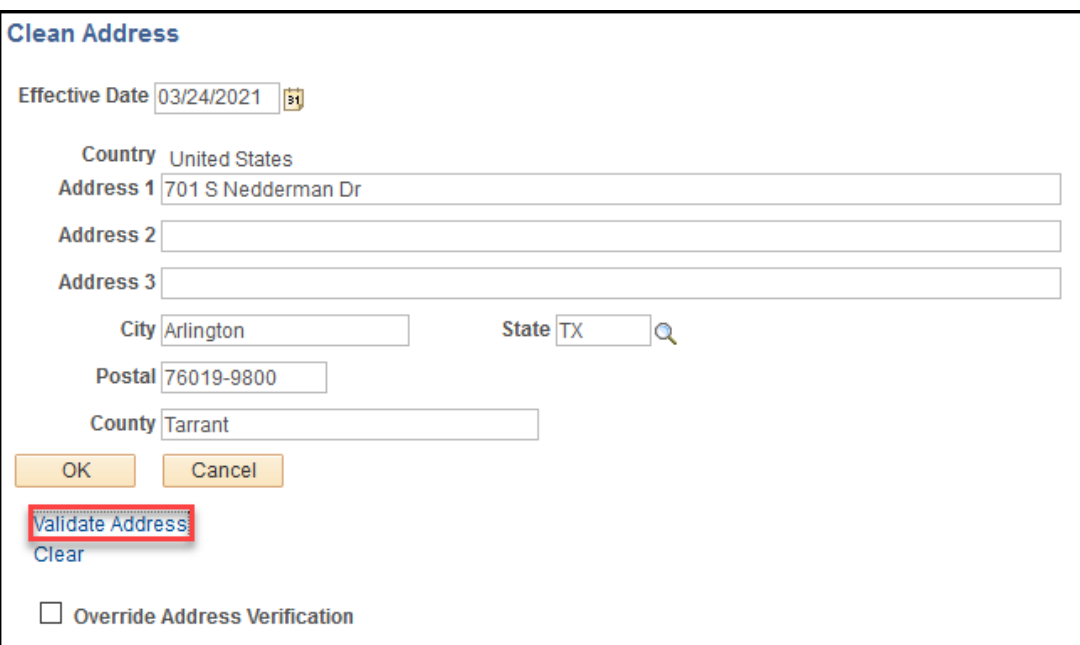

### **New Appointment Forms**

#### The New Appointment Forms include:

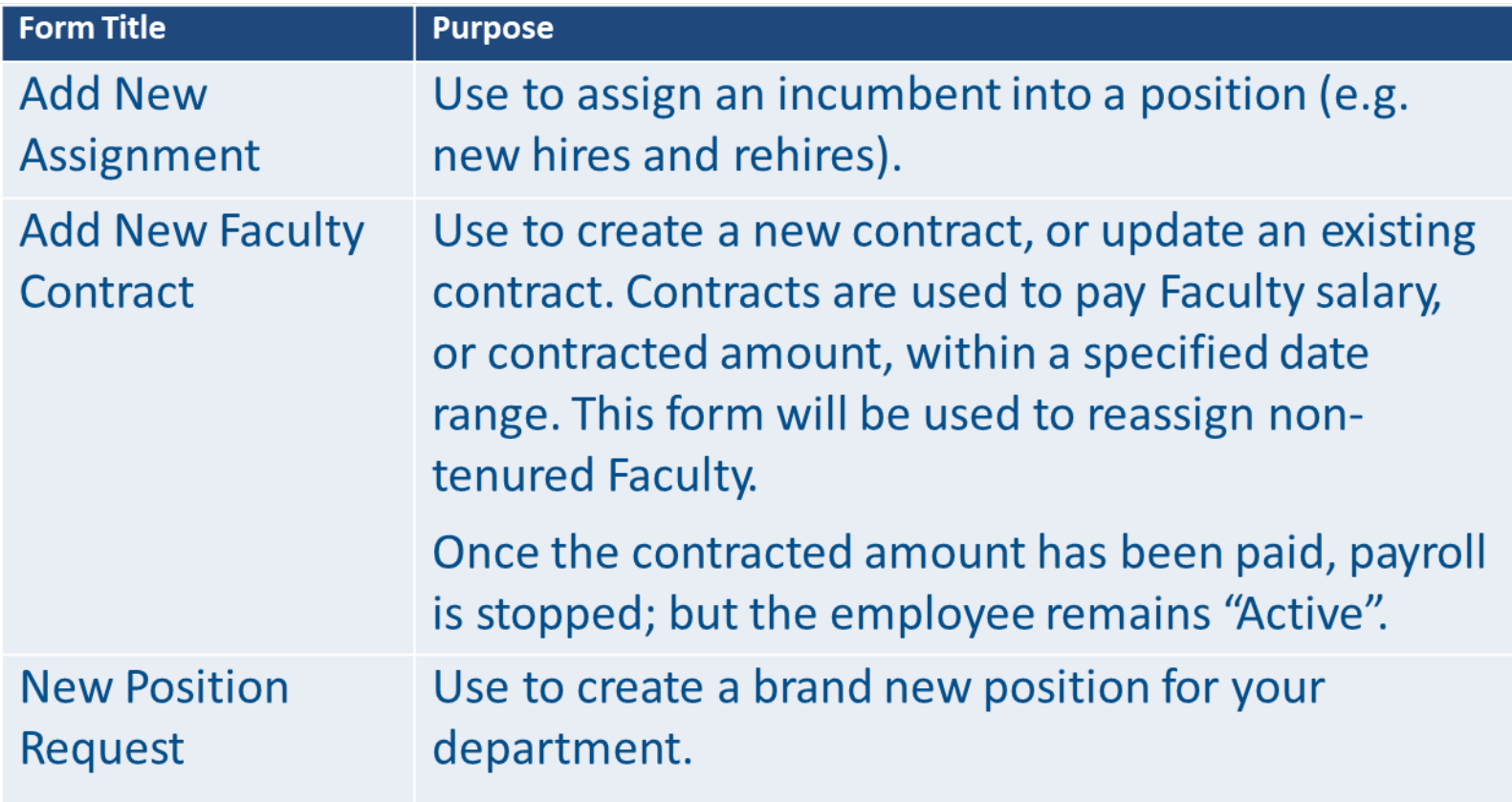

*NOTE: Add New Assignment should NOT be used for employee transfers.*

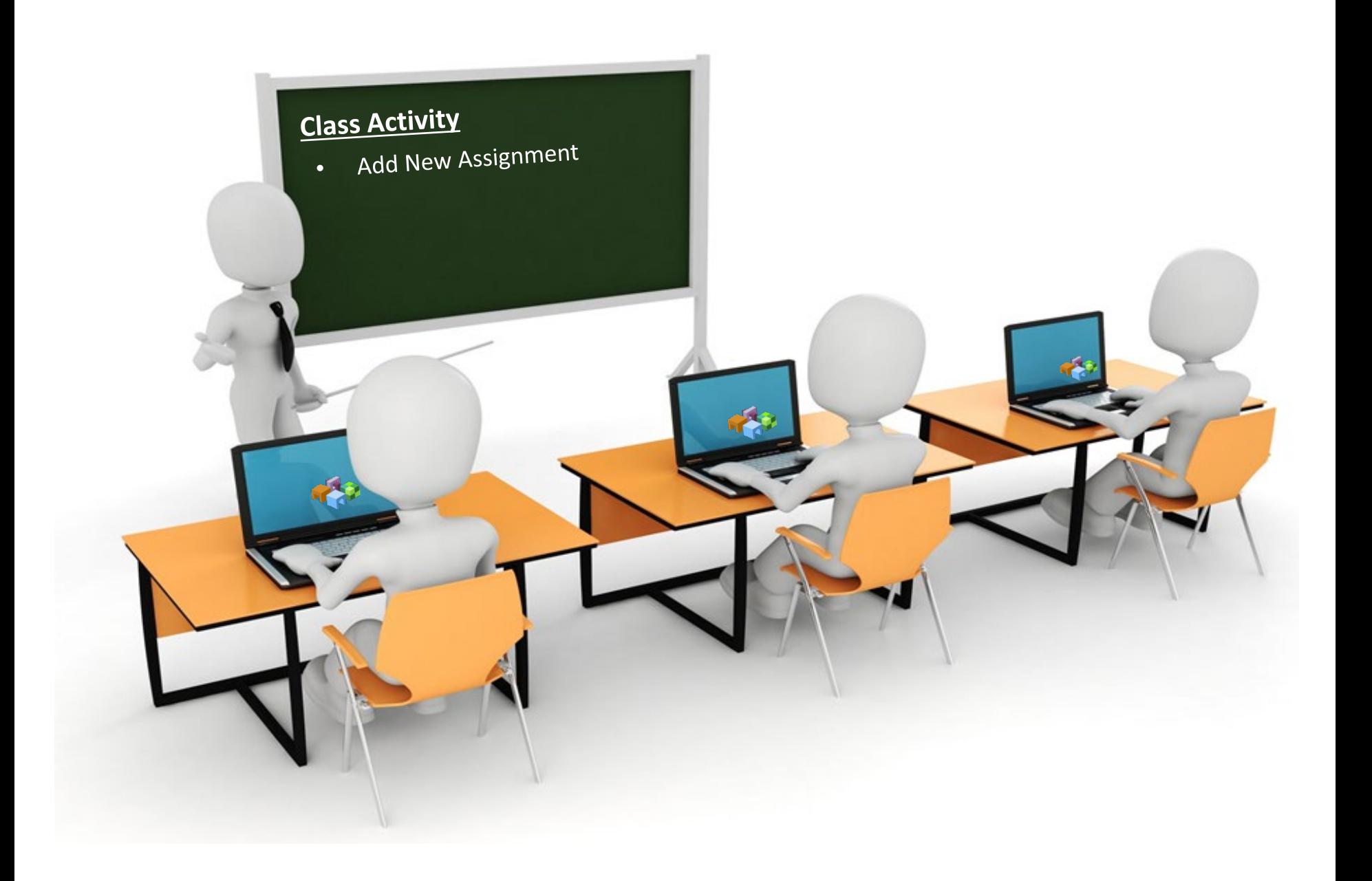

## **Example Workflow**

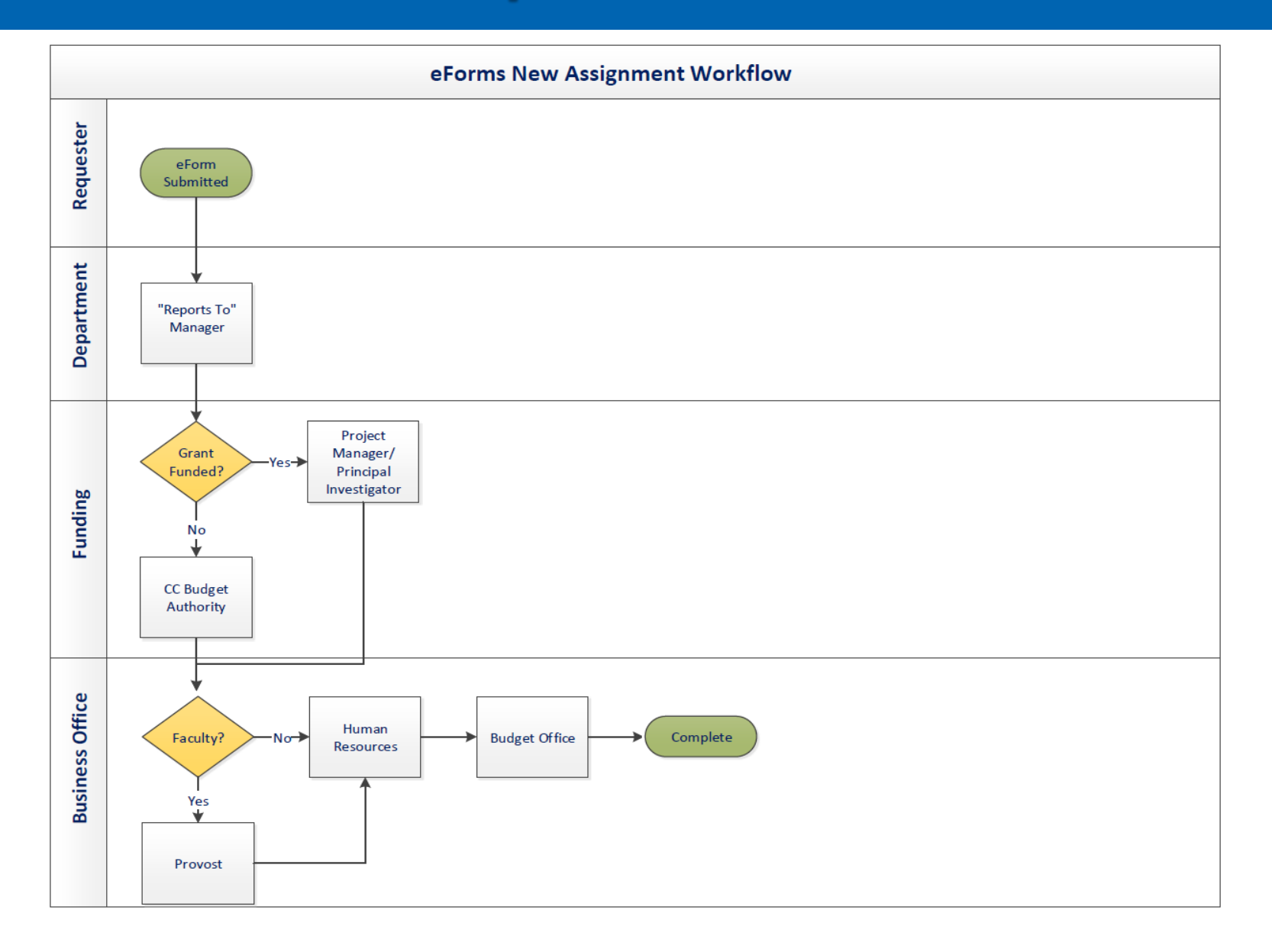

# **Change Forms**

#### The Change Forms include:

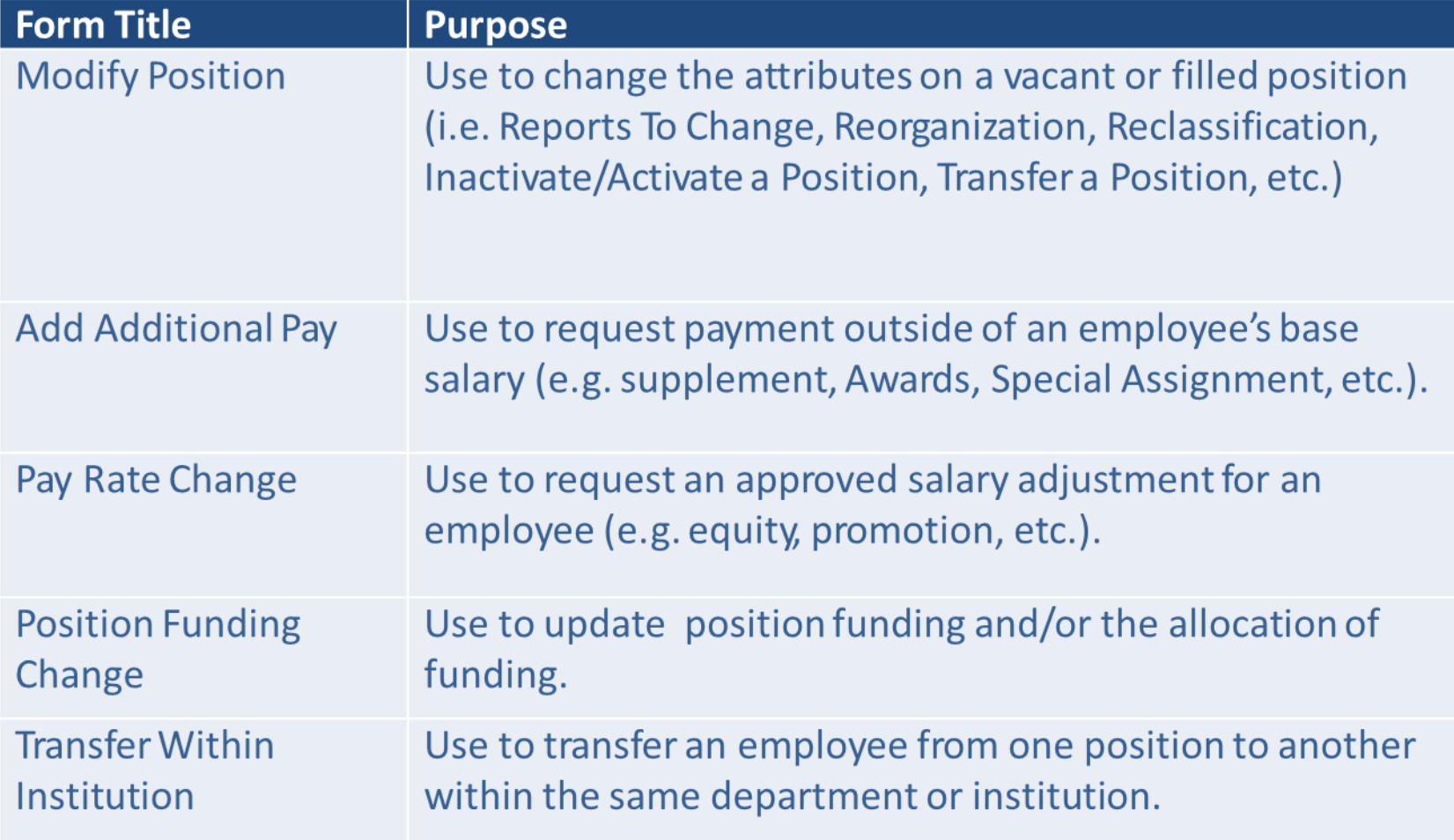

NOTE: Transfer Within Institution SHOULD be used for all employee transfers.

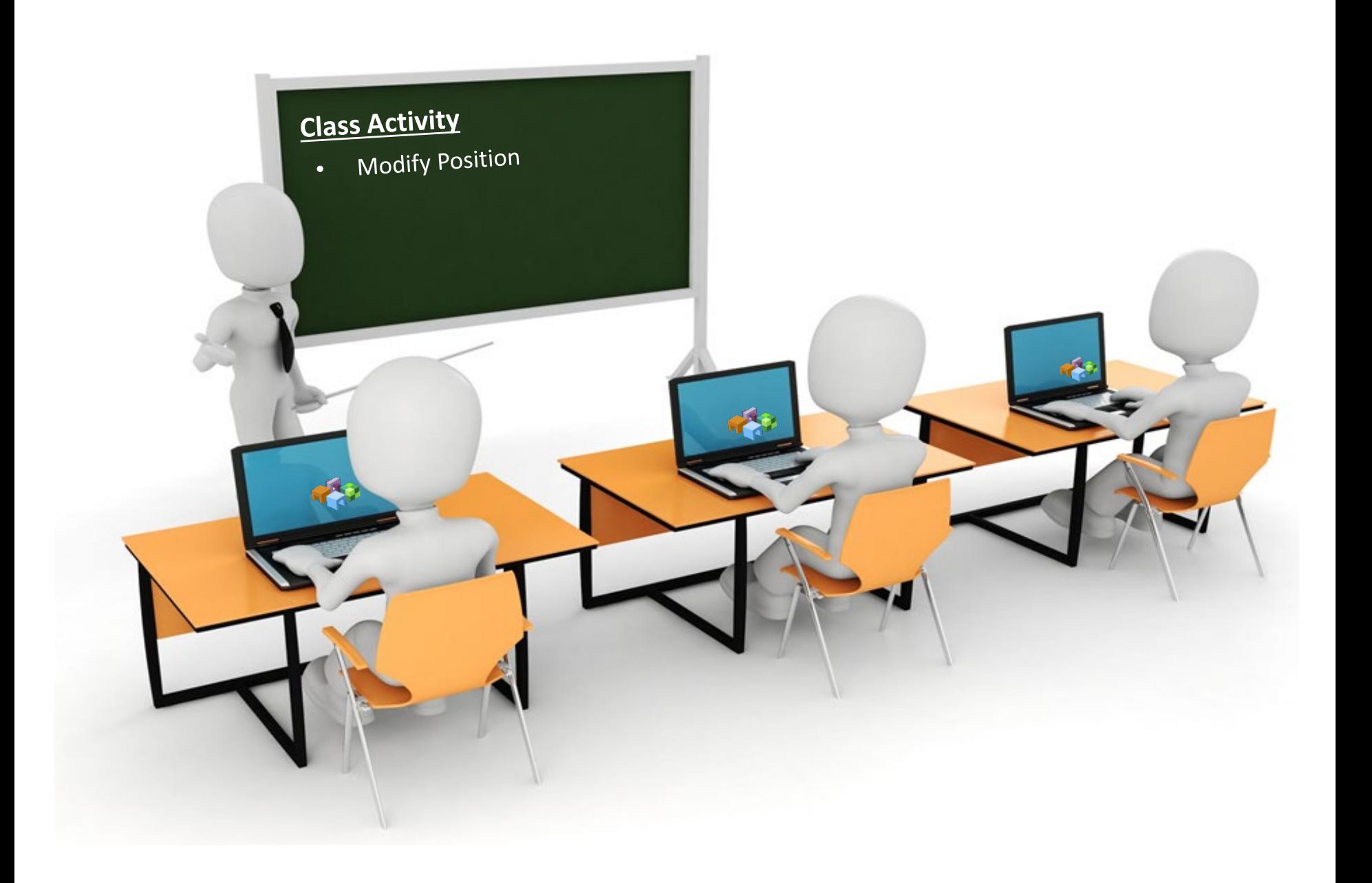

# **End Forms**

#### The End Forms include:

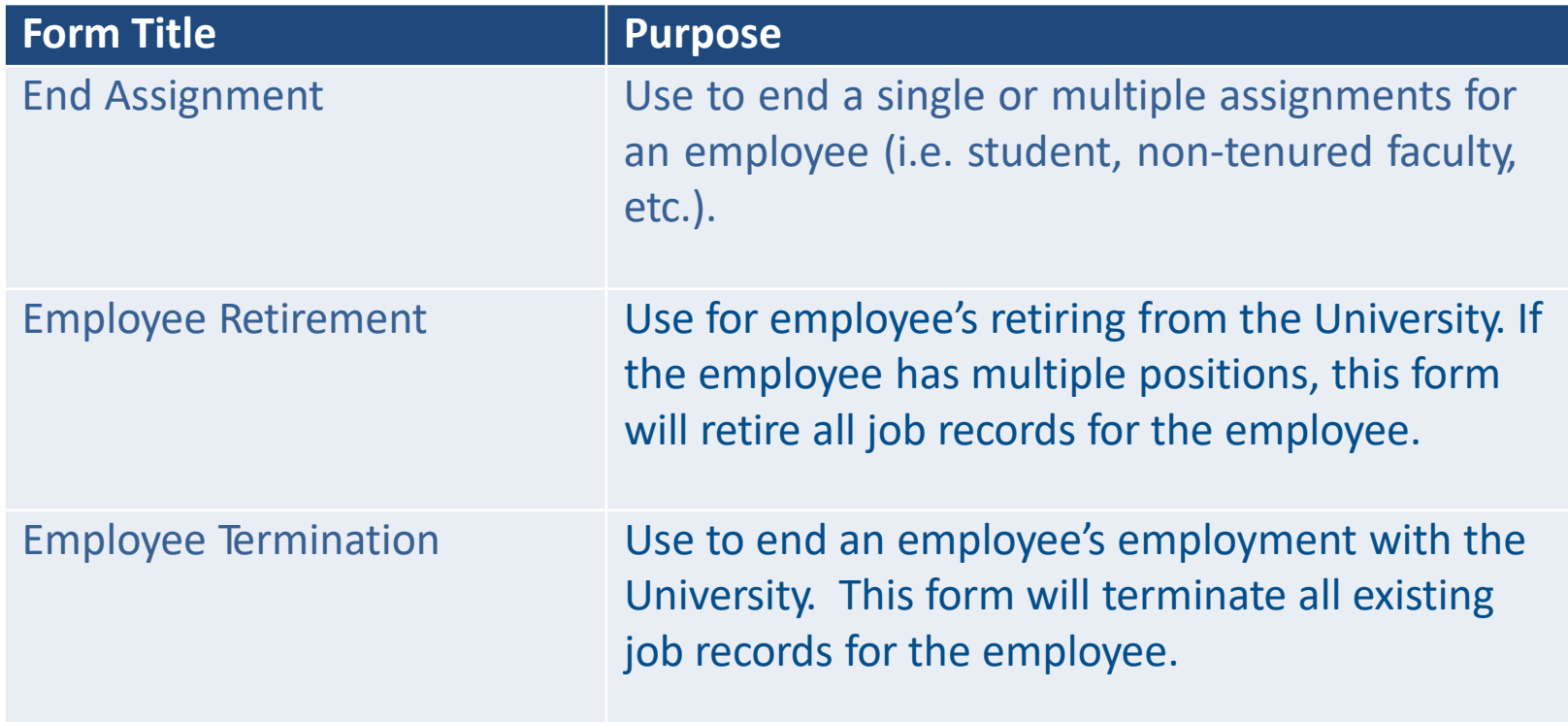

NOTE: End forms should NOT be used for employee transfers.

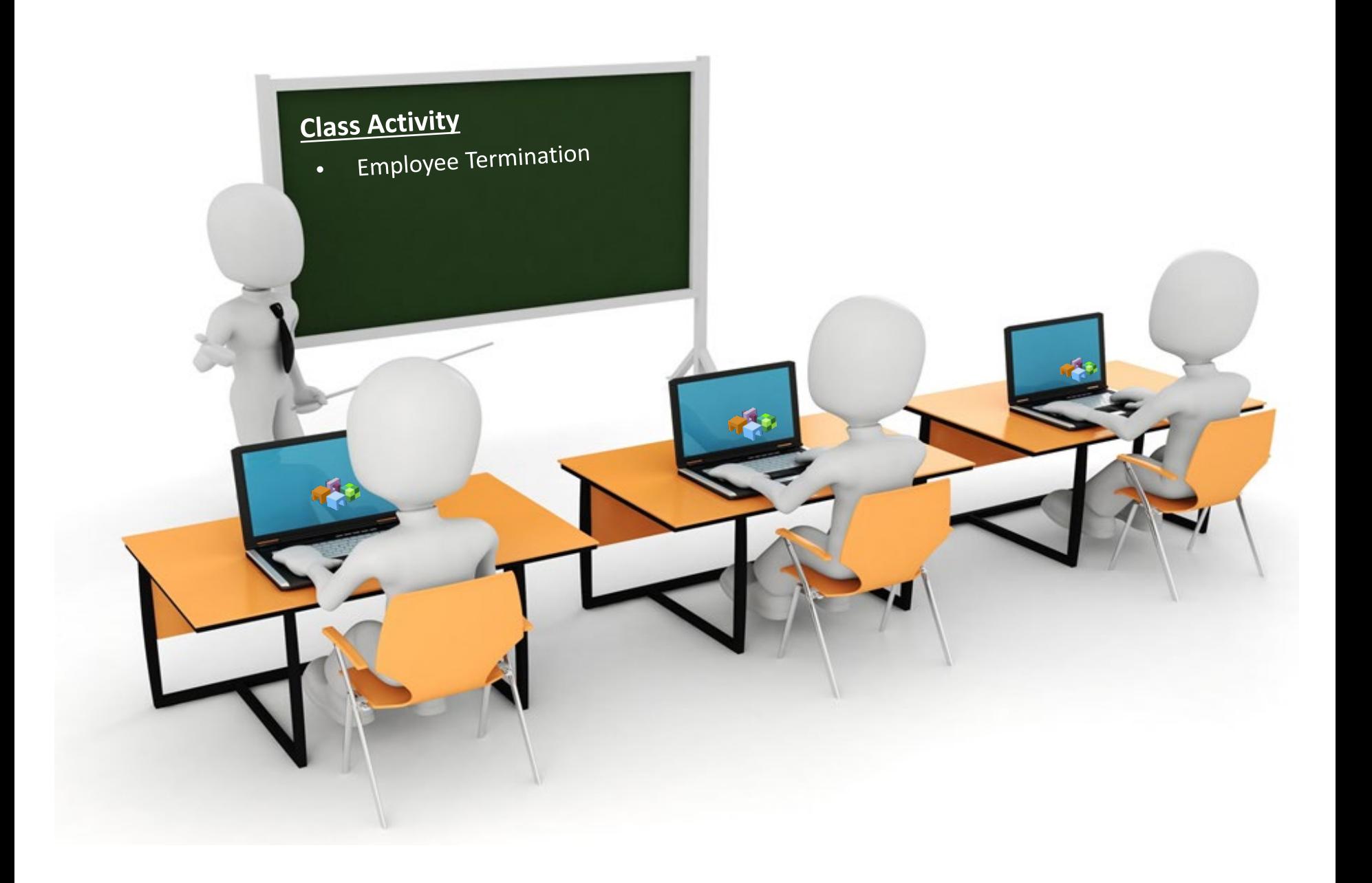

# **LOA Forms**

#### The Leave of Absence Forms include:

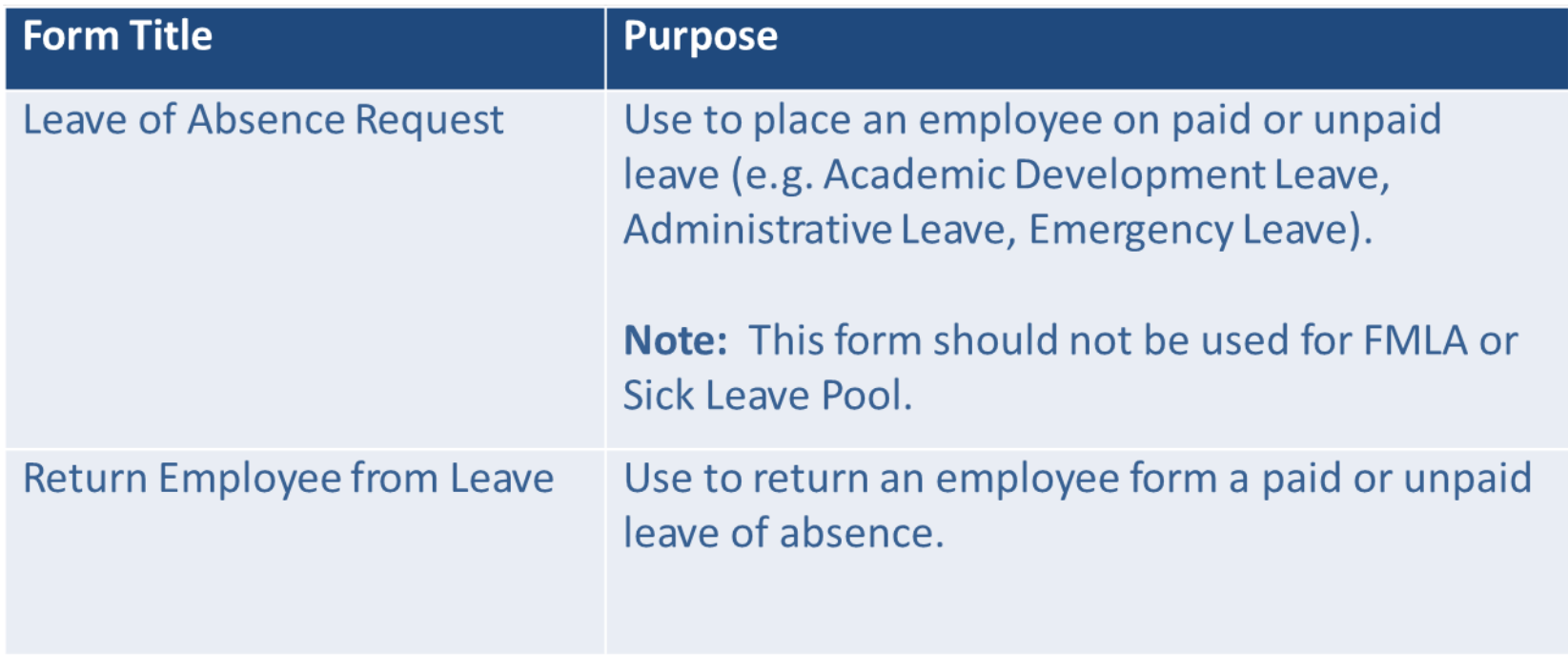

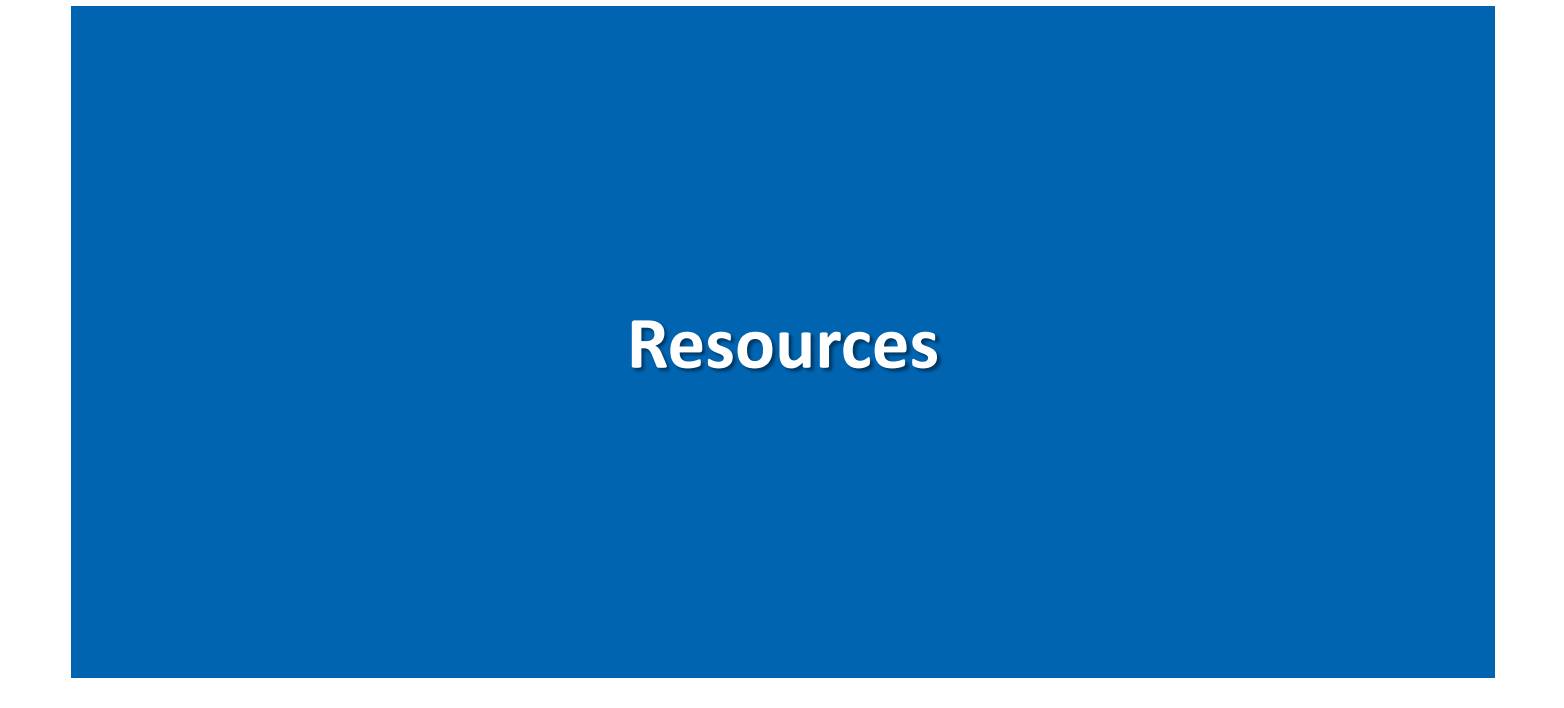

## **Available Reports and Queries**

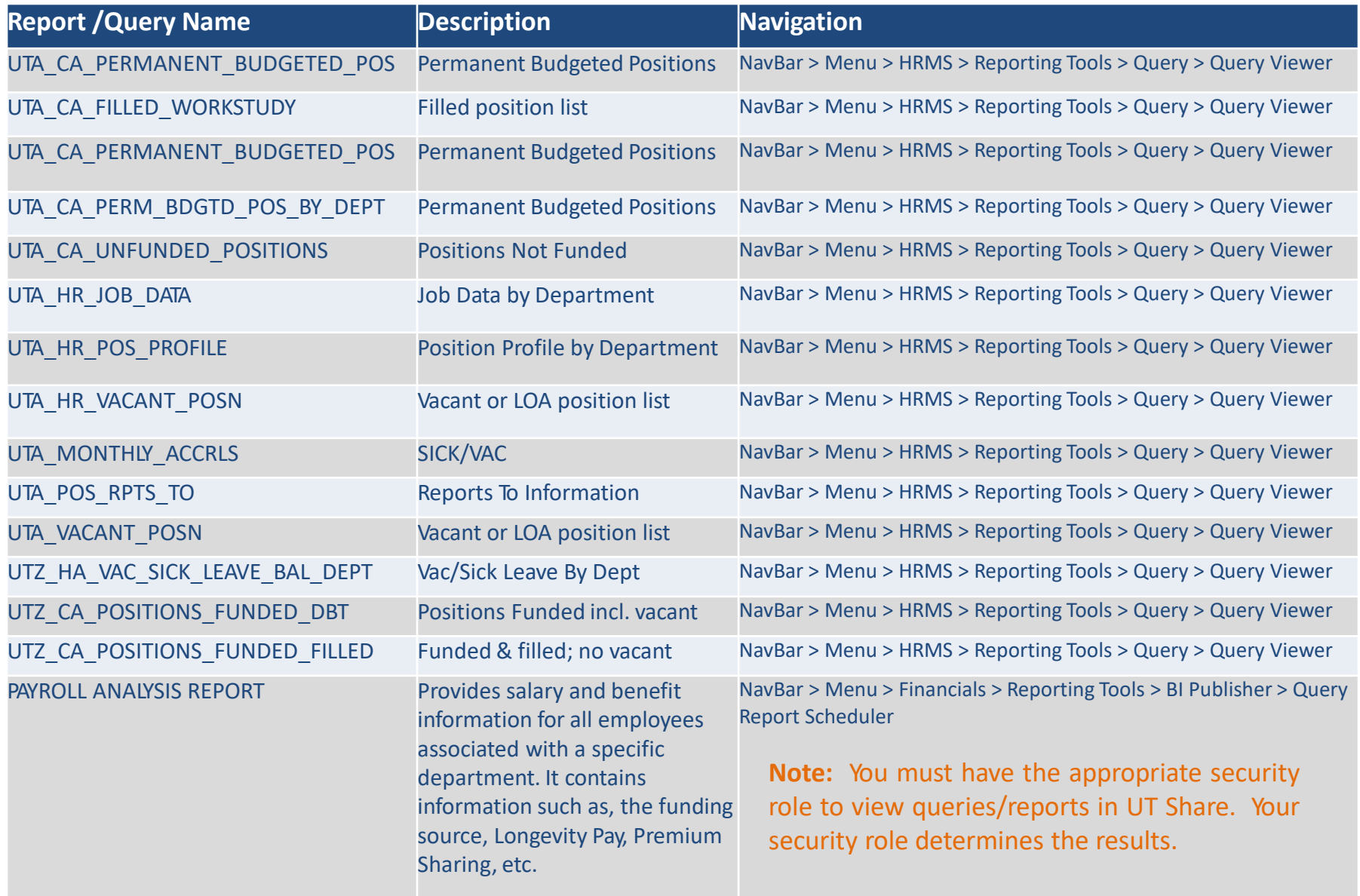

## **Procedures**

Procedure HR-E-PR2: Classification and Allocation of Positions Procedure HR-E-PR3: Salary Administration – Classified Service Procedure HR-E-PR10: Employee Separation and Clearance Process Procedures BF-P-PR7: Accrued Vacation, Sick Leave, Death Benefits, Excessive Absences and Mid-Month Terminations For more information on Position Management and Workforce Management refer to the following at https://policy.uta.edu/

# **Resource Information**

### Support & Help:

- Knowledge Services: 817-272-2155
- Human Resources: 817-272-5554 / AskHR@uta.edu
- ServiceNow Self-Service

### Training Resources:

- https://[www.uta.edu/business-affairs/training/](http://www.uta.edu/business-affairs/training/)
	- Register for Classes
	- Join Business Affairs Listserv
	- View and/or Print Training Materials
		- PowerPoint
		- Training Guide
		- Job Aids